# Gnuplot, Postscript i narzędzia z nim związane

Witold Paluszyński Katedra Cybernetyki <sup>i</sup> Robotyki Politechnika Wrocławska http://www.kcir.pwr.edu.pl/~witold/

2000–2015

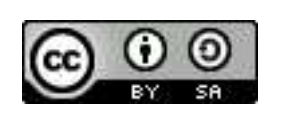

Ten utwór jest dostępny na licencji Creative Commons Uznanie autorstwa-Na tych samyc<sup>h</sup> warunkach 3.0 Unported

Utwór udostępniany na licencji Creative Commons: uznanie autorstwa, na tych samyc<sup>h</sup> warunkach. Udziela si ֒e zezwolenia do kopiowania, rozpowszechniania i/lub modyfikacji treści utworu zgodnie z zasadami w/w licencji opublikowanej przez Creative Commons. Licencja wymaga podania oryginalnego autora utworu, a dystrybucja materiałów pochodnych może odbywać się tylko na tych samych warunkach (nie można zastrzec, w jakikolwiek sposób ograniczyć, ani rozszerzyć praw do nich).

### Wprowadzenie do Gnuplota

Gnuplot umożliwia tworzenie różnych wykresów, na przykład:

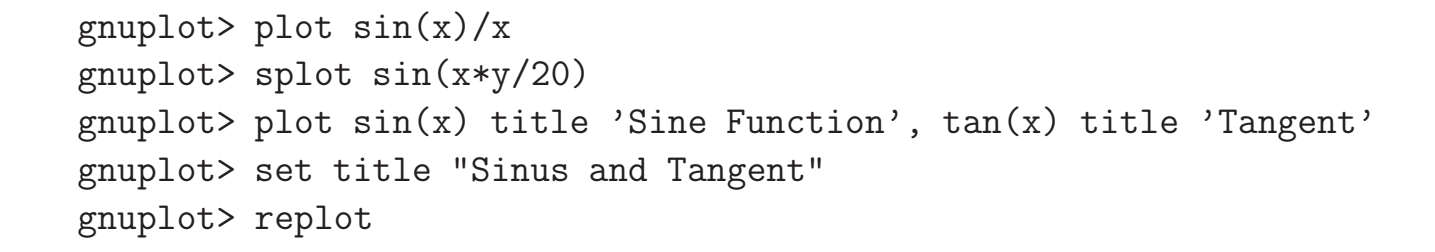

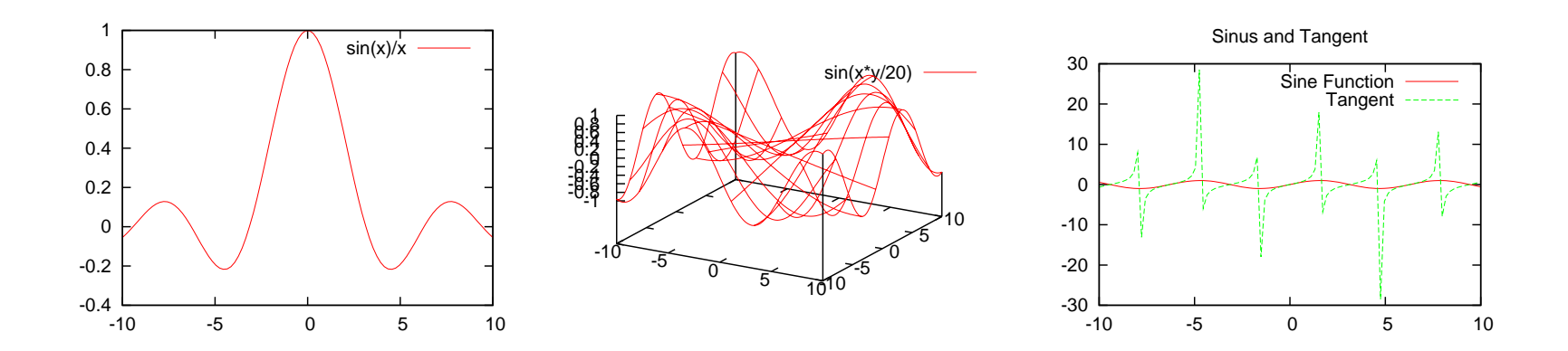

# Tworzenie plików wynikowych

Aby zapisać wykres na pliku trzeba podać jego nazwę poleceniem set output<br>. i wybrać format wykresu poleceniem set terminal:

```
gnuplot> set terminal png
gnuplot> set output 'sin_tan.png'
gnuplot> set title "Sinus and Tangent"
gnuplot> plot sin(x) title 'Sine Function', tan(x) title 'Tangent'
gnuplot> set terminal postscript enhanced color
gnuplot> set output 'sin_tan.eps'
gnuplot> replot
```
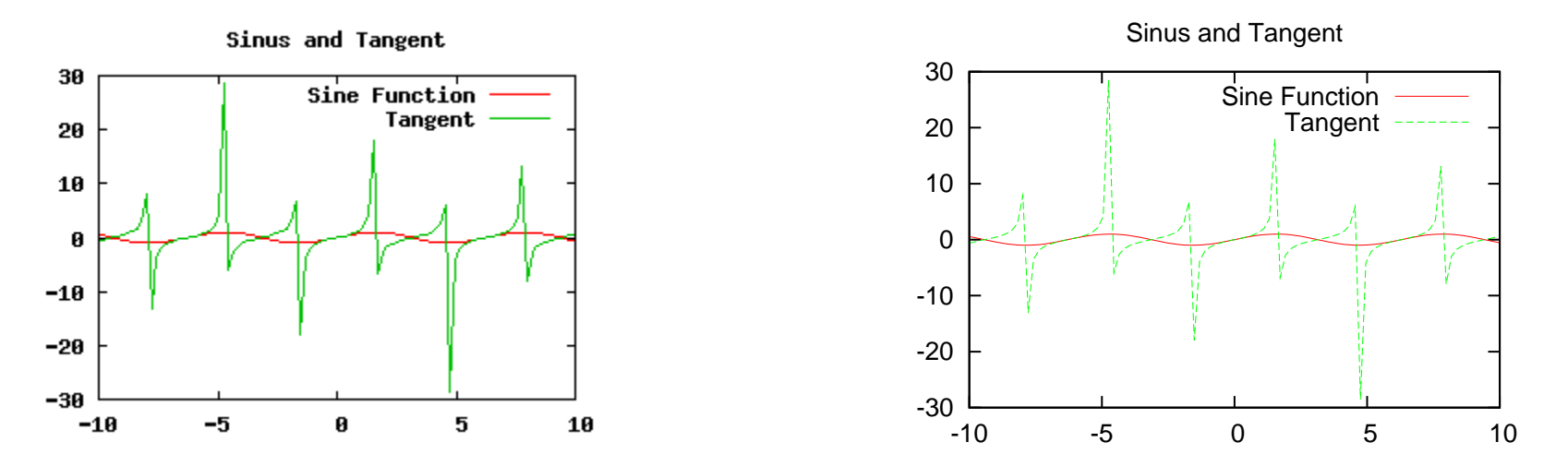

Wykres w formacie Postscriptu jest wektorowy i daje się skalować (przynajmniej opisy, i osie), w odróżnieniu od formatu PNG.

# Opcje pracy <sup>w</sup> Gnuplocie

Często wygodną formą pracy jest zapisanie zestawu poleceń Gnuplota na pliku,  $\ddot{\phantom{a}}$ i wielokrotne jego wywoływanie (np. po każdorazowym wygenerowaniu nowej porcji danych). Wywołać plik poleceń Gnuplota można z poziomu systemu operacyjnego jako: gnuplot zestaw.gnuplot lub wewnątrz Gnuplota poleceniem call.

Gnuplot posiada również polecenie save które pozwala zapisać na pliku komplet ustawień i polecenie generowania wykresu. Zapisany plik można następnie wykonywać poleceniem call lub load (call ma dodatkową możliwość zadania  $\ddot{\phantom{1}}$ argumentów wywołania wykorzystanych następnie w poleceniach Gnuplota).

Gnuplot posiada polecenie he $1$ p, które można wywołać z określonymi poleceniami, i na bieżąco poznawać jego dokumentację.

### Generowanie wykresów w Gnuplocie

Podstawowym poleceniem do generowania wykresów jest plot. Umożliwia ono tworzenie zarówno wykresów funkcji matematycznych zadanych wzorami, jak w poprzednich przykładach, jak i wykresów zależności danych zawartych w plikach tekstowych <sup>o</sup> postaci:

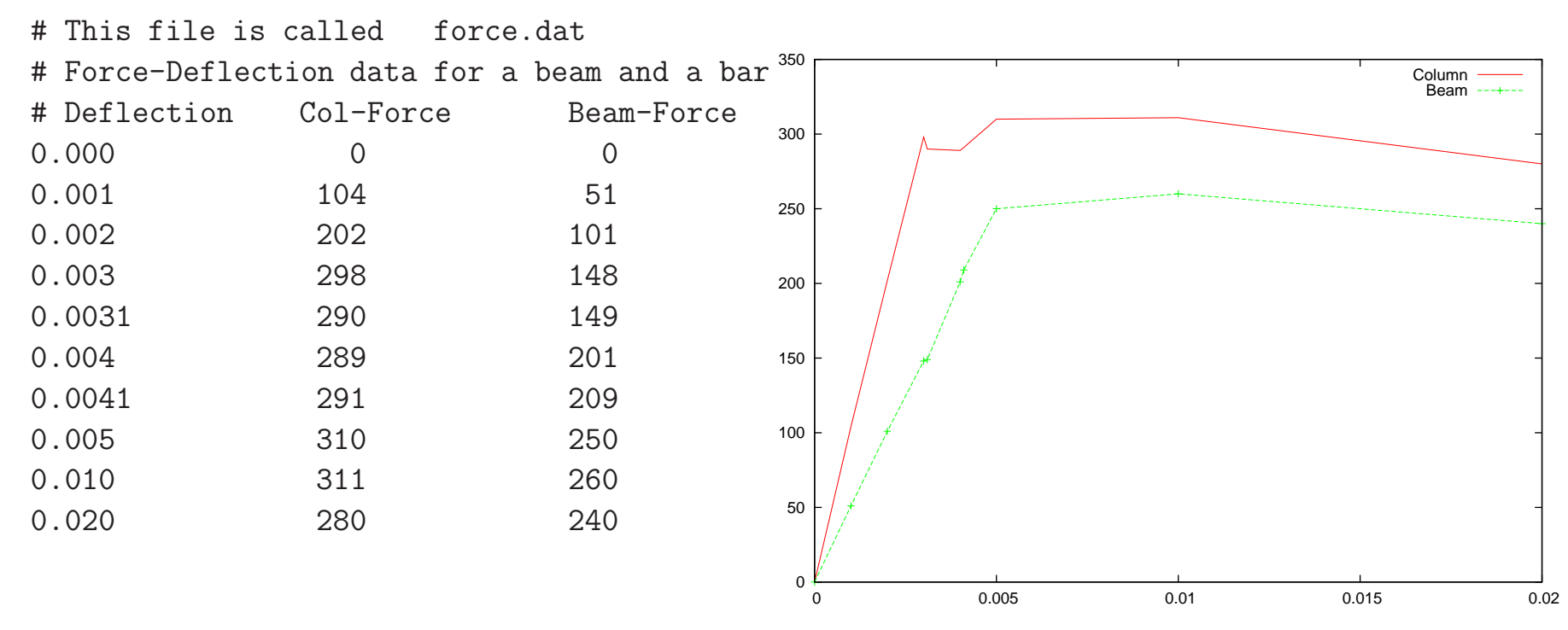

#### Polecenia:

gnuplot> plot "force.dat" using 1:2 title 'Column' with lines, \<br>gnuplot> "force.dat" using 1:3 title 'Beam' with linespoint; "force.dat" using 1:3 title 'Beam' with linespoints

### $Gn$ uplot — inne wykresy zależności

#### Rozważmy przykładowe dane pomiarowe ze stacji meteorologicznej:

Timestamp Data Godzina T.in Tout Dew Hi Ho Wsp W-dir <sup>W</sup> W-ch R-1h R24h R-tot Rel-pre Tend-p Forecast 2011-Jan-05 21:51:03 18.0 -7.2 -9.5 <sup>34</sup> <sup>84</sup> 0.6 157.5 SSE -7.2 0.00 0.00 695.61 997.200 Falling Cloudy 2011-Jan-05 22:01:04 18.0 -7.7 -10.0 <sup>34</sup> <sup>84</sup> 0.0 112.5 ESE -7.7 0.00 0.00 695.61 997.000 Falling Cloudy 2011-Jan-05 22:11:03 18.0 -8.2 -10.5 <sup>34</sup> <sup>84</sup> 0.0 180.0 <sup>S</sup> -8.2 0.00 0.00 695.61 996.800 Falling Cloudy 2011-Jan-05 22:21:05 18.0 -8.4 -10.5 <sup>34</sup> <sup>85</sup> 0.0 157.5 SSE -8.4 0.00 0.00 695.61 996.700 Falling Cloudy 2011-Jan-05 22:31:07 17.9 -8.2 -10.3 <sup>34</sup> <sup>85</sup> 1.7 225.0 SW -8.2 0.00 0.00 695.61 996.600 Falling Cloudy 2011-Jan-05 22:41:06 17.9 -7.9 -10.1 <sup>34</sup> <sup>85</sup> 4.0 135.0 SE -16.2 0.00 0.00 695.61 996.600 Falling Rainy 2011-Jan-05 22:51:04 17.8 -7.6 -9.8 <sup>34</sup> <sup>85</sup> 2.2 135.0 SE -10.4 0.00 0.00 695.61 996.600 Falling Rainy 2011-Jan-05 23:01:03 17.8 -7.7 -10.0 <sup>33</sup> <sup>84</sup> 1.7 157.5 SSE -7.7 0.00 0.00 695.61 996.600 Falling Rainy 2011-Jan-05 23:11:05 17.7 -7.8 -10.1 <sup>33</sup> <sup>84</sup> 2.1 135.0 SE -10.2 0.00 0.00 695.61 996.300 Falling Rainy

#### Wygenerowanie tych wykresów przedstawia pewne problemy:

```
gnuplot> plot 'weather.data' using 0:4 title 'Outside Temp', \
              'weather.data' using 0:5 title 'Inside Temp'
gnuplot> plot 'weather.data' using 1:4 title 'Outside Temp', \
              'weather.data' using 1:5 title 'Inside Temp'
gnuplot> set title 'Daily Temperatures [C]'
gnuplot> set xlabel 'Date-Time'
gnuplot> set ylabel "Temperature [^{o}C]"
gnuplot> plot 'weather.data' using 1:4 title 'Outside Temp' with lines, \
              'weather.data' using 1:5 title 'Inside Temp' w linespoints
gnuplot> set xrange [1101100000:1101110000]
gnuplot> replot
gnuplot> set xrange [1101100000:1101102359]
gnuplot> replot
```
# $Gn$ uplot — generowanie histogramów

Ważnym rodzajem wykresów statystycznych są histogramy, czyli wykresy częstotliwości występowania jakiegoś zjawiska. W histogramie na osi Y oznaczana jest liczba przypadków, natomiast na osi X są te przypadki. Prostym sposobem generowania histogramu dowolnych danych jest potok poleceń sort|uniq <mark>-c, np.</mark>:

```
... \vert sort -bn \vert uniq -c \vert \setminus
```
gnuplot -persist -e "plot  $'-$  using 2:1 with boxes"

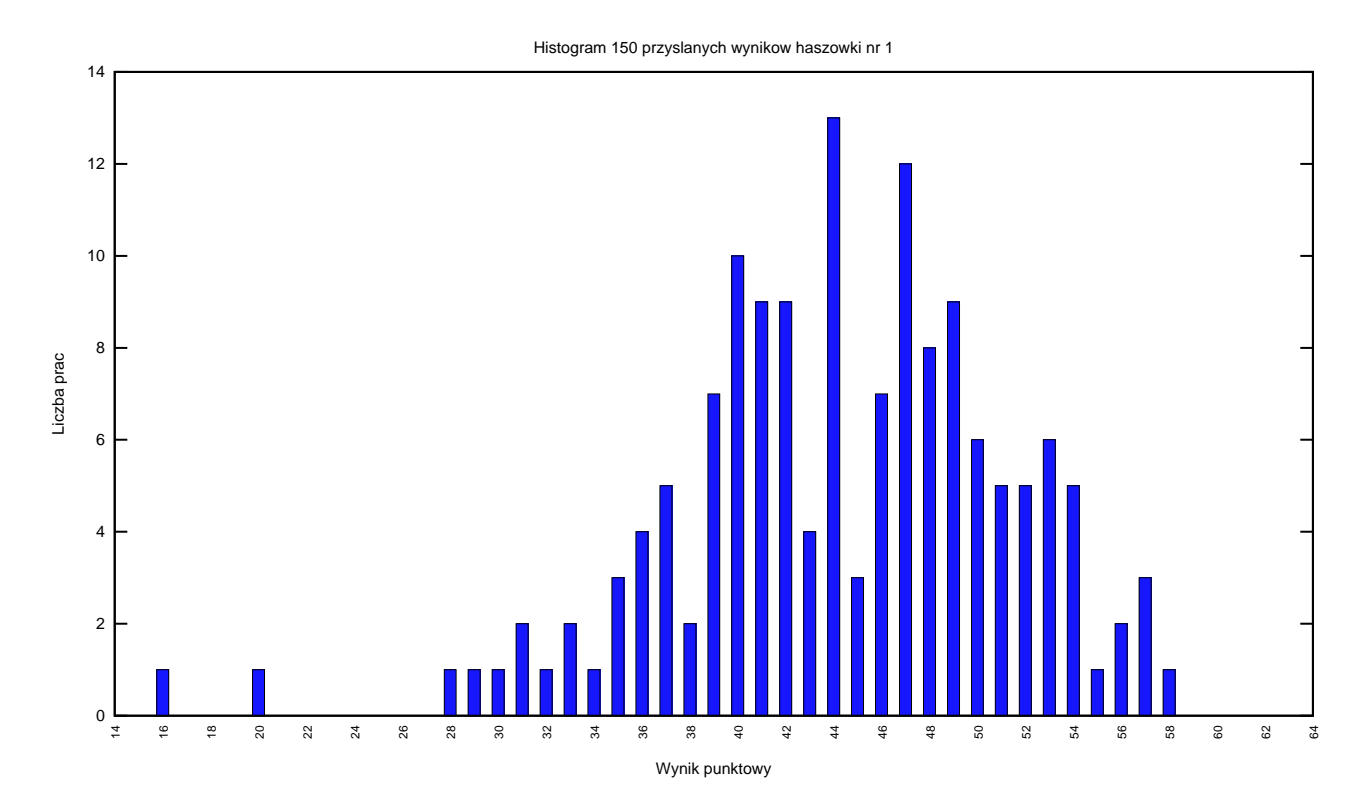

### Gnuplot — polecenie plot newhistogram

Gnuplot posiada wbudowane polecenie generowania bardziej zaawansowanyc<sup>h</sup> histogramów. Przykład przedstawia skrócony zestaw poleceń gnuplota oraz histogram (słabych!!) wyników testu zawierającego 64 pytań tak/nie/nie wiem:

```
red = "#FF0000"; yellow = "#FFFF00"; seagreen = "#2e8b57"
set style data histogram; set style histogram rowstacked
set style fill solid border -1
plot newhistogram "Wyniki testu", \
  'wyniki.dane' using 2:xtic(1) lc rgb seagreen title 'dobrze', \
              ' ' using 3:xtic(1) lc rgb yellow title 'nie wiem', \setminus'' using 4:xtic(1) lc rgb red title 'zle'
```
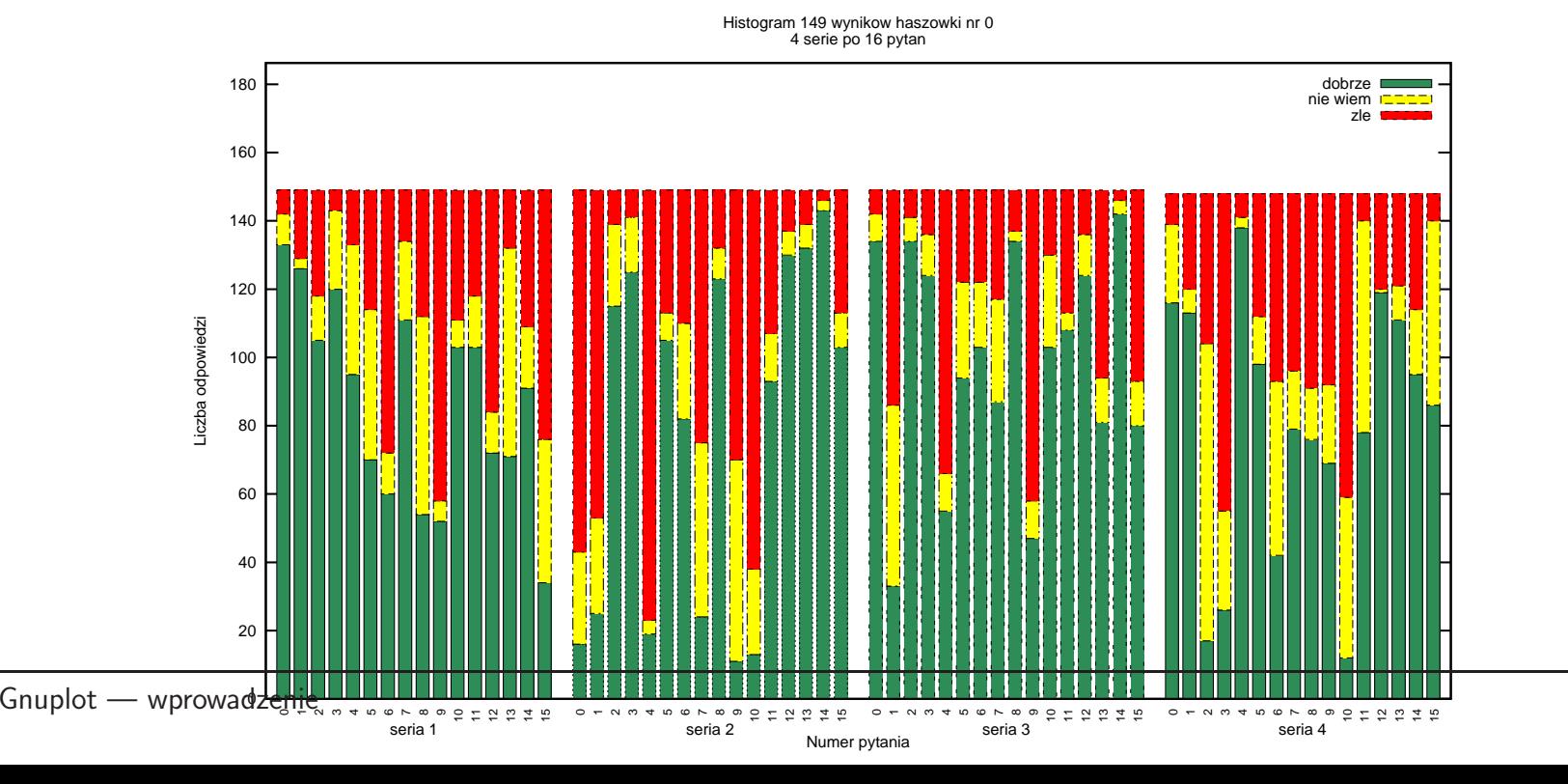

9

# Język Postscript

<sup>306</sup> <sup>396</sup> translate

% krok <sup>p</sup>ierwszy 0 0 144 90 270 arc % czarne polkole fill

% krok drugi<br>0 -72 72 0 360 arc % dolne czarne kolo fill

% krok trzeci gsave % dwa biale kola <sup>1</sup> setgray <sup>0</sup> <sup>72</sup> <sup>72</sup> <sup>0</sup> <sup>360</sup> arc % gorne biale kolo fill <sup>0</sup> -72 <sup>12</sup> <sup>0</sup> <sup>360</sup> arc % biala kropka fillgrestore

% krok czwarty <sup>0</sup> <sup>72</sup> <sup>12</sup> <sup>0</sup> <sup>360</sup> arc % czarna kropka fill <sup>0</sup> <sup>0</sup> <sup>144</sup> <sup>0</sup> <sup>360</sup> arc % czarny okrag stroke

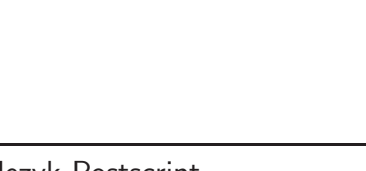

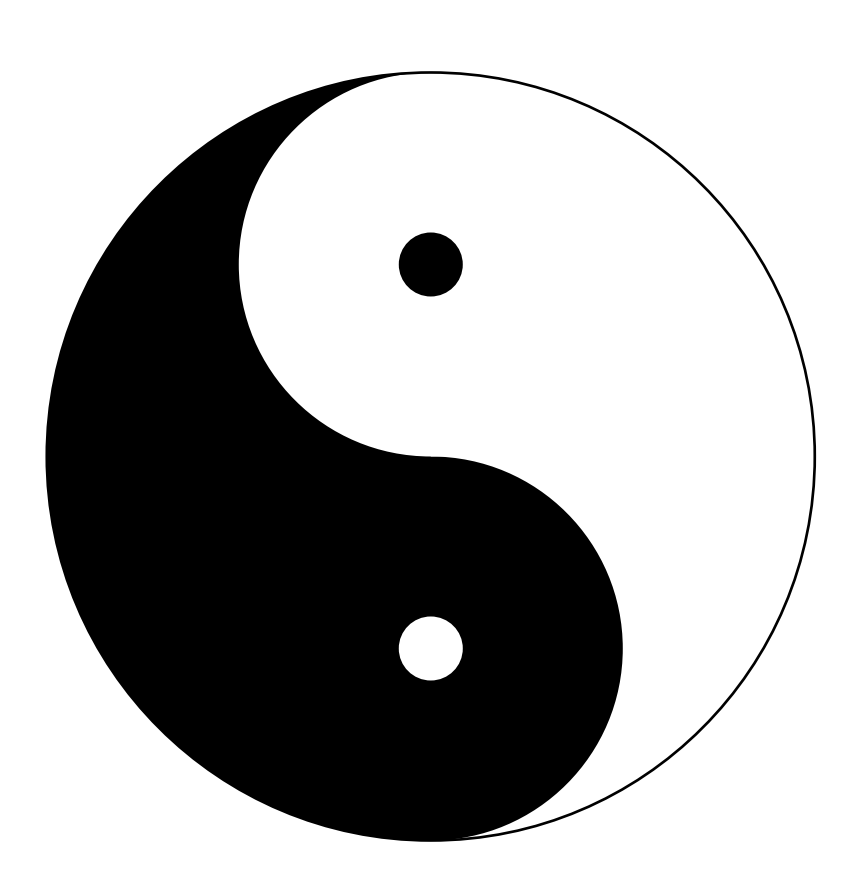

```
306 396 translate
2 \t116 \text{ }{
         0 0 moveto
         72 72 72 -72 144 0 curveto
         360 16 div rotate
    } repeat
    -1 1 scale
} repeat
stroke
1 setgray
```
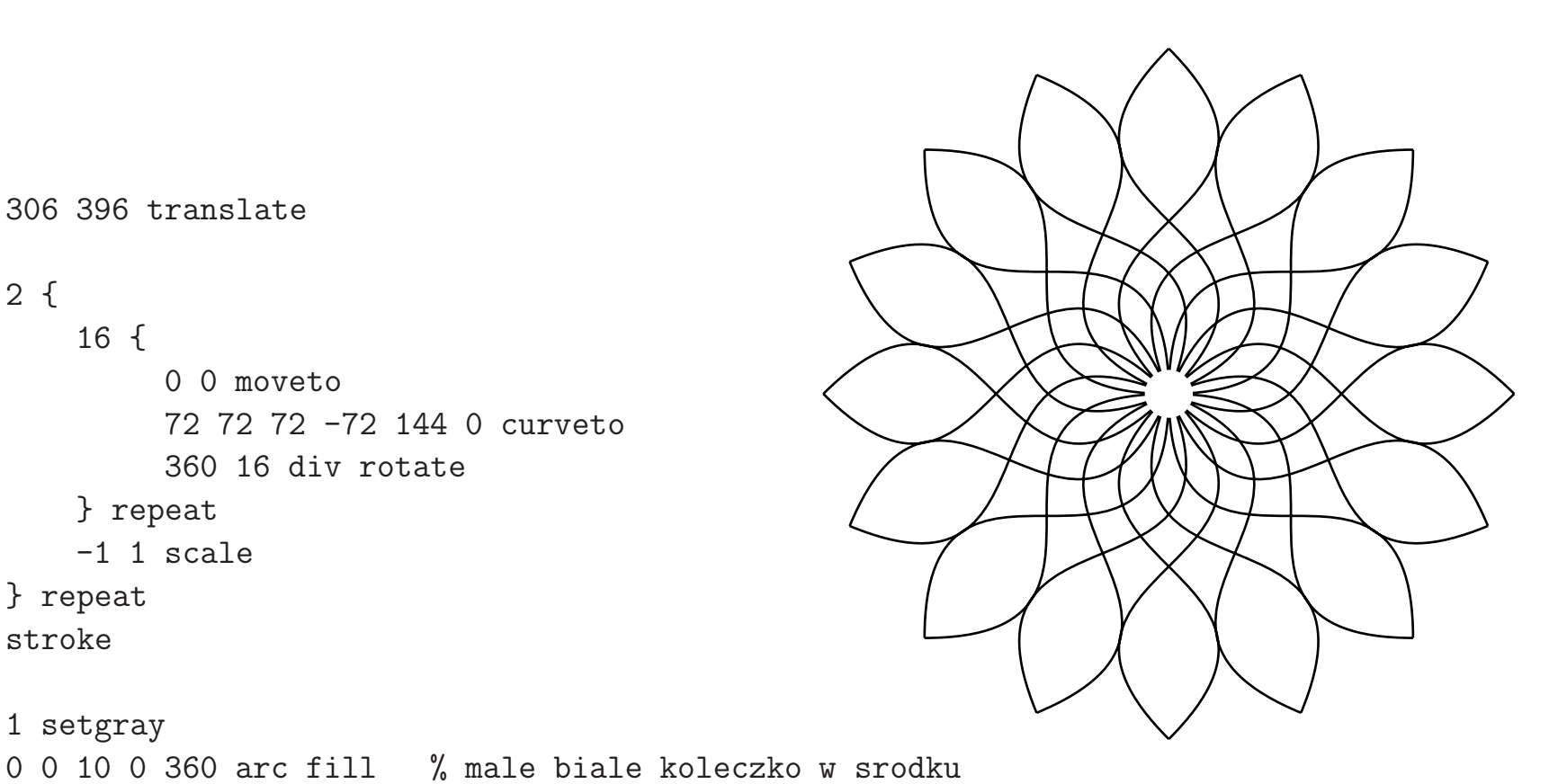

```
306 396 translate
2 \t116 {
         0 0 moveto
         72 72 72 -72 144 0 curveto
         360 16 div rotate
    } repeat
    -1 1 scale
} repeat
eofill
1 setgray
```
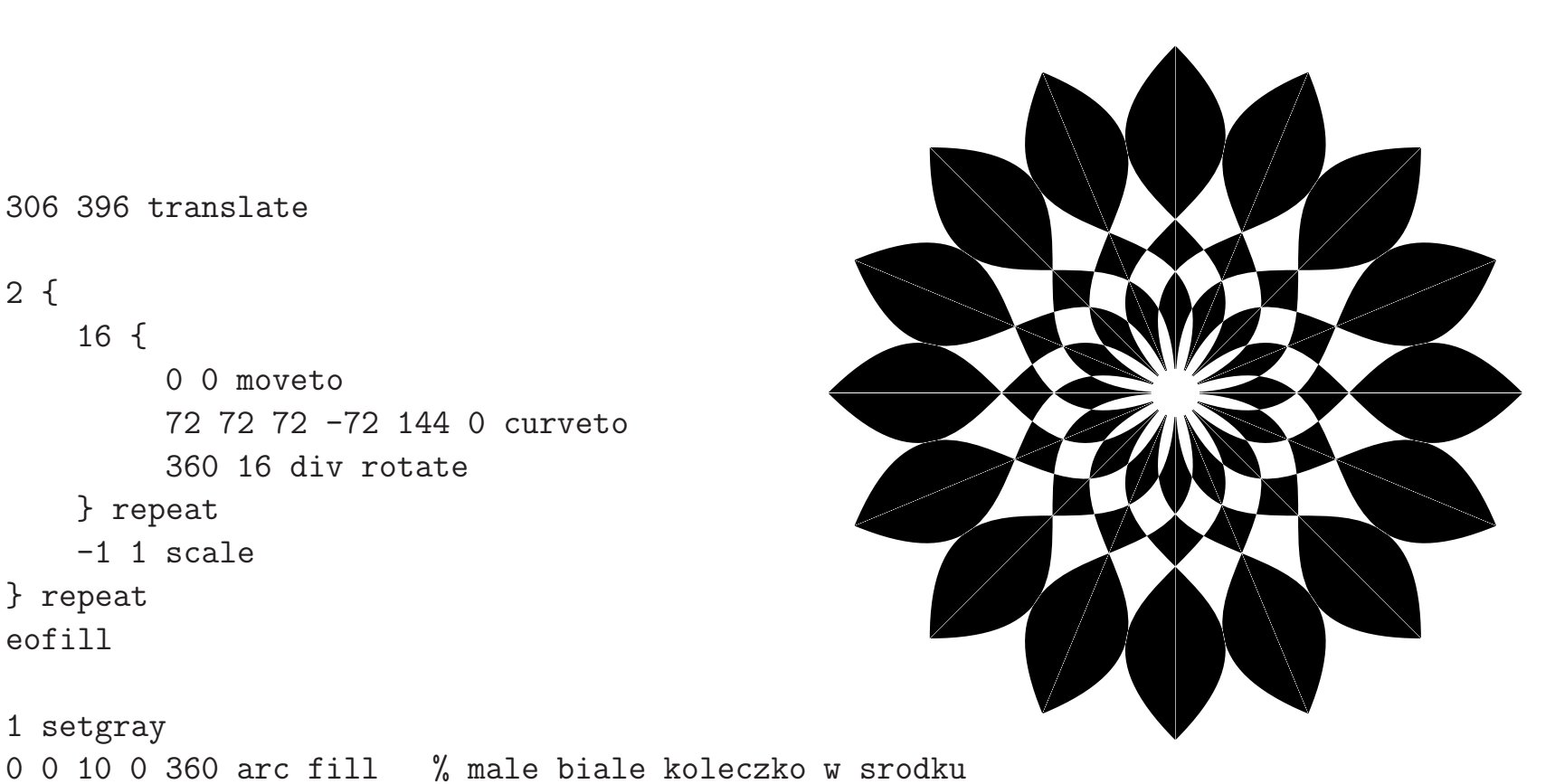

<sup>396</sup> translate

 { { <sup>0</sup> moveto <sup>72</sup> <sup>72</sup> -72 <sup>144</sup> <sup>0</sup> curveto <sup>32</sup> div rotate } repea<sup>t</sup> -1 <sup>1</sup> scale } repea<sup>t</sup> eofill

 <sup>0</sup> <sup>150</sup> <sup>0</sup> <sup>360</sup> arc stroke <sup>0</sup> <sup>160</sup> <sup>0</sup> <sup>360</sup> arc stroke setlinewidth <sup>0</sup> <sup>155</sup> <sup>0</sup> <sup>360</sup> arc stroke

 setgray <sup>0</sup> <sup>10</sup> <sup>0</sup> <sup>360</sup> arc fill % male biale koleczko <sup>w</sup> srodku

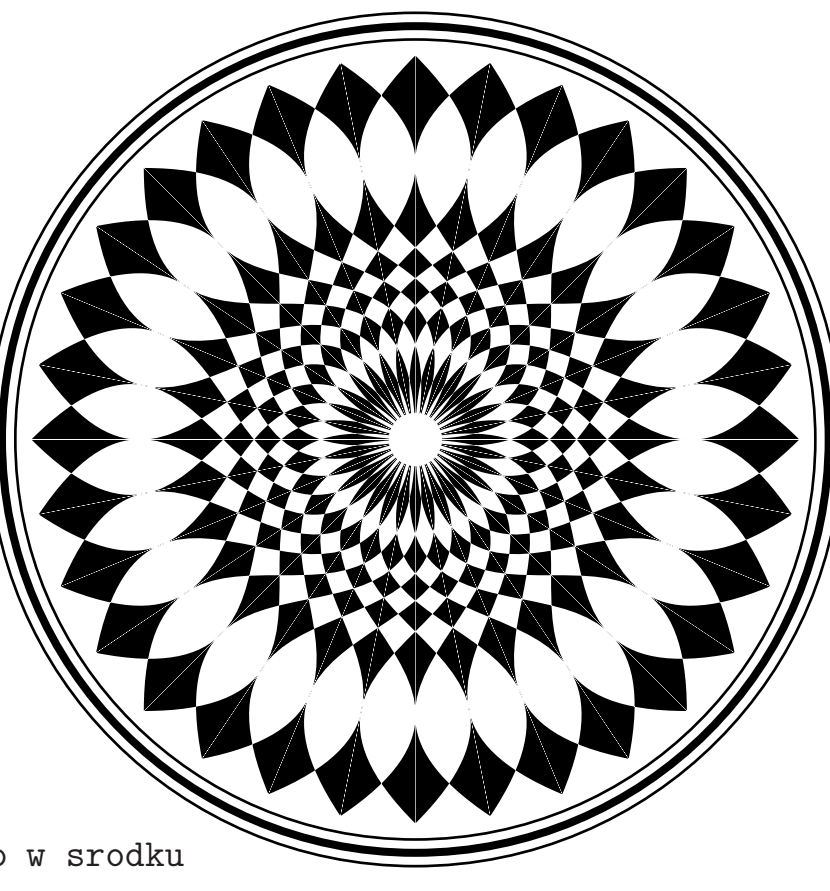

 $/c$  10 def  $/p 4 def$  $-90$  rotate p {  $-100$  0 translate 0 0 moveto  $2 1 c f$ 100 c div mul dup 0 exch  $-180$  180 arc } for 100 0 translate 360 p div rotate } repeat eofill

306 396 translate

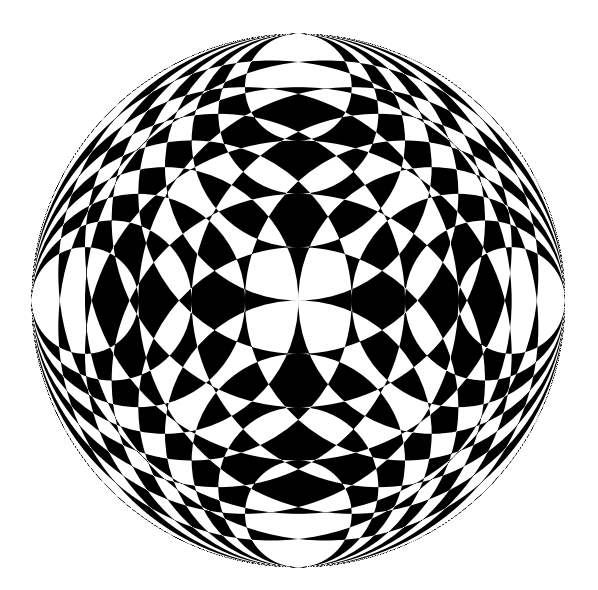

### a2ps

Program a2ps (any-to-ps) <sup>s</sup> lu˙z<sup>y</sup> do konwersji tekstu na program postscriptowy <sup>w</sup> celu drukowania na drukarce postscriptowej. Cytat <sup>z</sup> dokumentacji:

By default a2ps is tuned to do what you want to, so trust it.

Niekoniecznie się to sprawdza, ale można swoje własne ustawienia domyślne umieścić w pliku ~/.a2ps/a2psrc:

Options: -o -

# Zestaw narzędzi PSTools

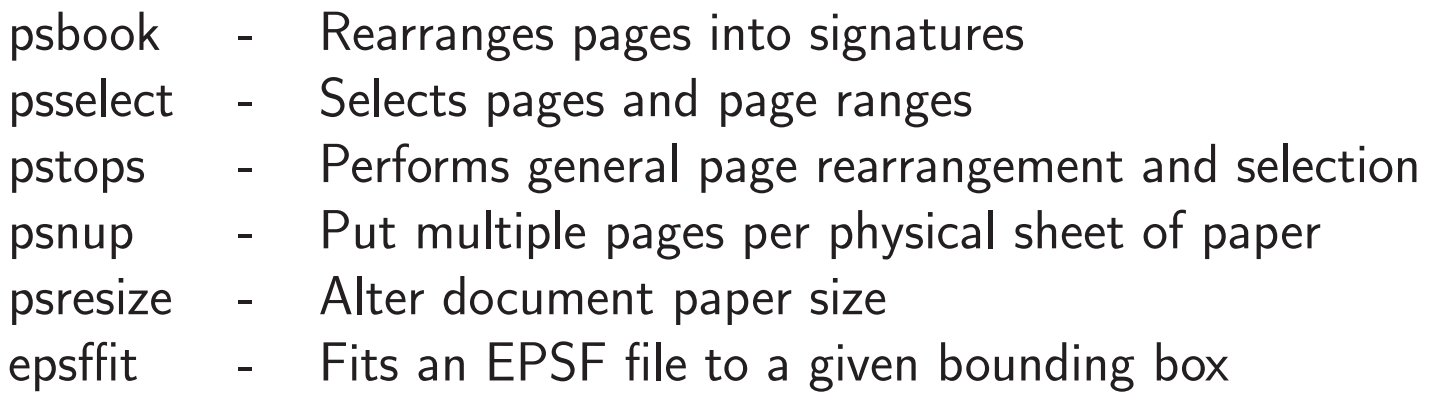

Nie należy do pakietu PSTools:

ps2ps - przetwarza Postscript na bardziej zwarty i znormalizowany (nie zawsze jest to korzystne)

# Przydatne linki

http://www.usm.lmu.de/CAST/talks/gnuplot.pdf

http://www.duke.edu/~hpgavin/gnuplot.html

http://www.gnuplot.info/

http://gnuplot.sourceforge.net/demo/

http://linuxgazette.net/126/peterson.html